## MY TASKS AND NOTIFICATIONS

*…Transforming the educational journey.*

workday.

student

**N** SUFFOLK

**UNIVERSITY** 

**Description:** This quick guide demonstrates two important Workday features you will use every day, Notifications and My Tasks. These features help you read, find, organize, and complete tasks in a timely manner.

**Applies to:** All users.

## **NOTIFICATIONS**

**Notifications** contain important alerts/reminders that may require action and information about the completion of business processes. You may also receive an email when an alert becomes available.

**1.** The number next to the bell indicates the number of the unread items in your notification list. Click the bell icon to access and read **Notifications**.

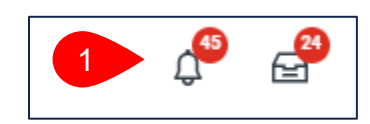

- **2.** To clear notifications:
	- **a.** Click the circle next to the notification, or
	- **b.** Expand the drop down and select **Mark All as Read**.
	- **c.** Notifications remain for 30 days. Filter by **Unread** to only see new items.

Viewing: All

All Unread

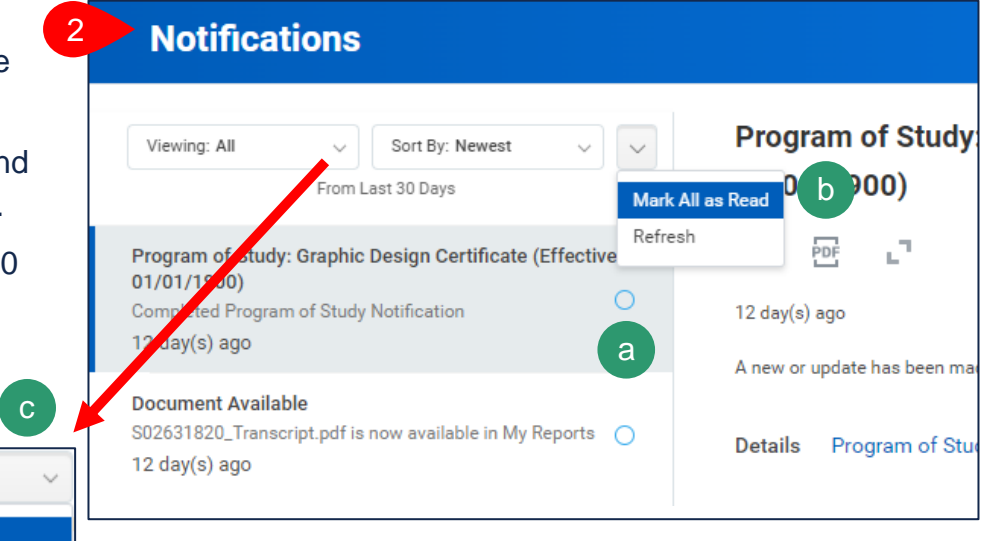

**MY TASKS** 

**My Tasks** are items that require action.

**1.** The number next to the icon indicates the number of the items that require your action. Click the inbox icon to access **My Tasks**.

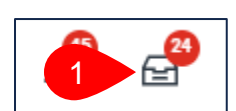

*…Transforming the educational journey.*

workday.

student

**SUFFOLK** 

**BOSTON** 

**UNIVERSITY** 

- **a.** Selected task will be highlighted and in blue text.
- **b.** Perform the action on the right side for the selected task.
- **c.** Click the buttons on the bottom to complete the task or route the task to another person.

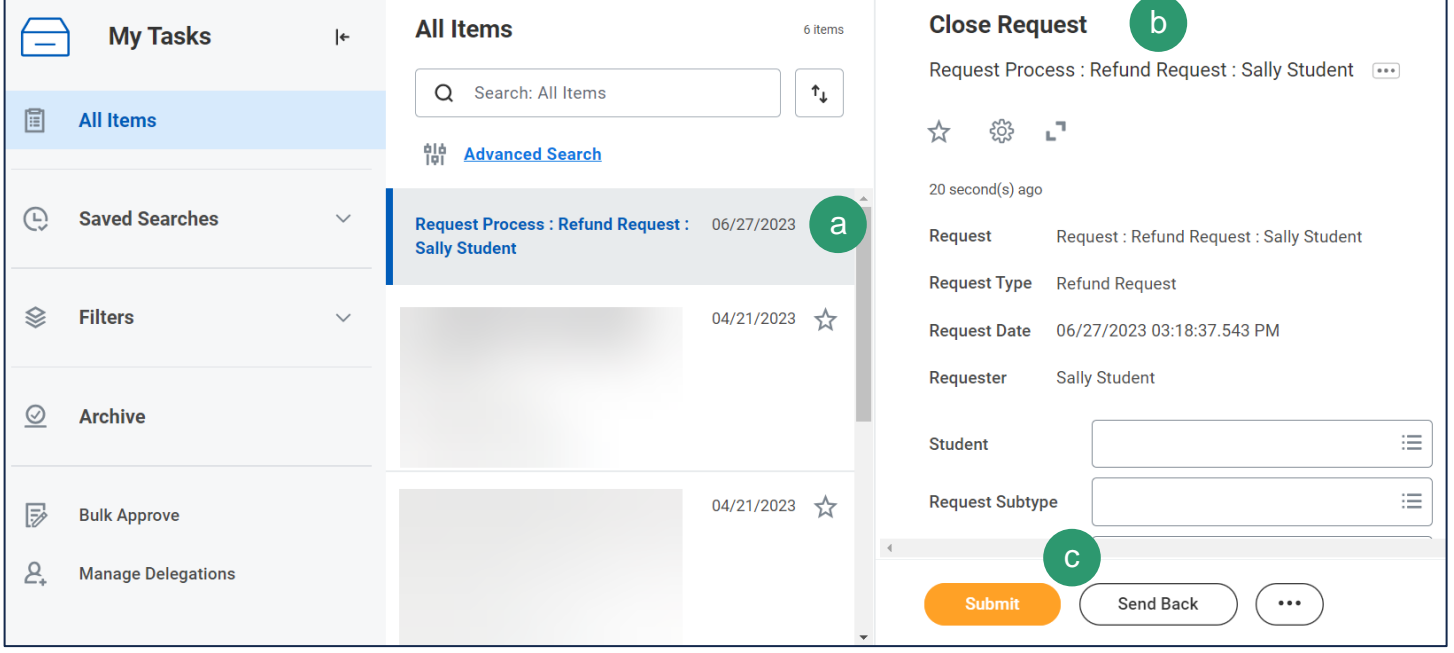

## **MY TASKS PANEL**

The **My Tasks** panel allows multiple ways to search tasks on your list.

- **1.** Expand the **My Tasks** panel to view all available functions.
	- **a.** Type items to search in the **Search All Items** box.
	- **b.** Click **Save** to save your search to use at a future date.
	- **c.** View the **Archive** to see all tasks that you resolved in the last 90 days.
	- **d. Advanced Search** enables searching for additional task and date parameters.
	- **e. Task Type** in the advanced search will only show the tasks that are available in your **My Tasks** at the time of the search.

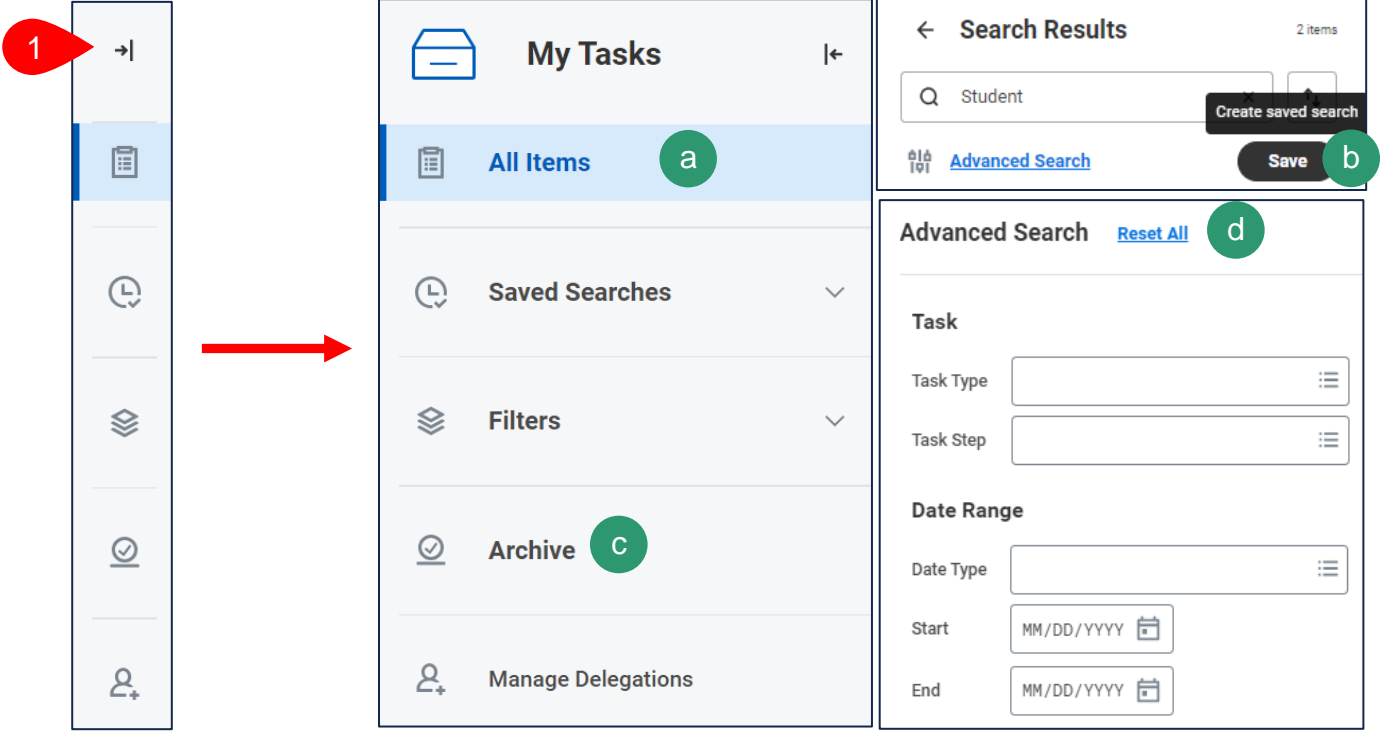

**Note:** You cannot use the saved search feature on archived transactions.

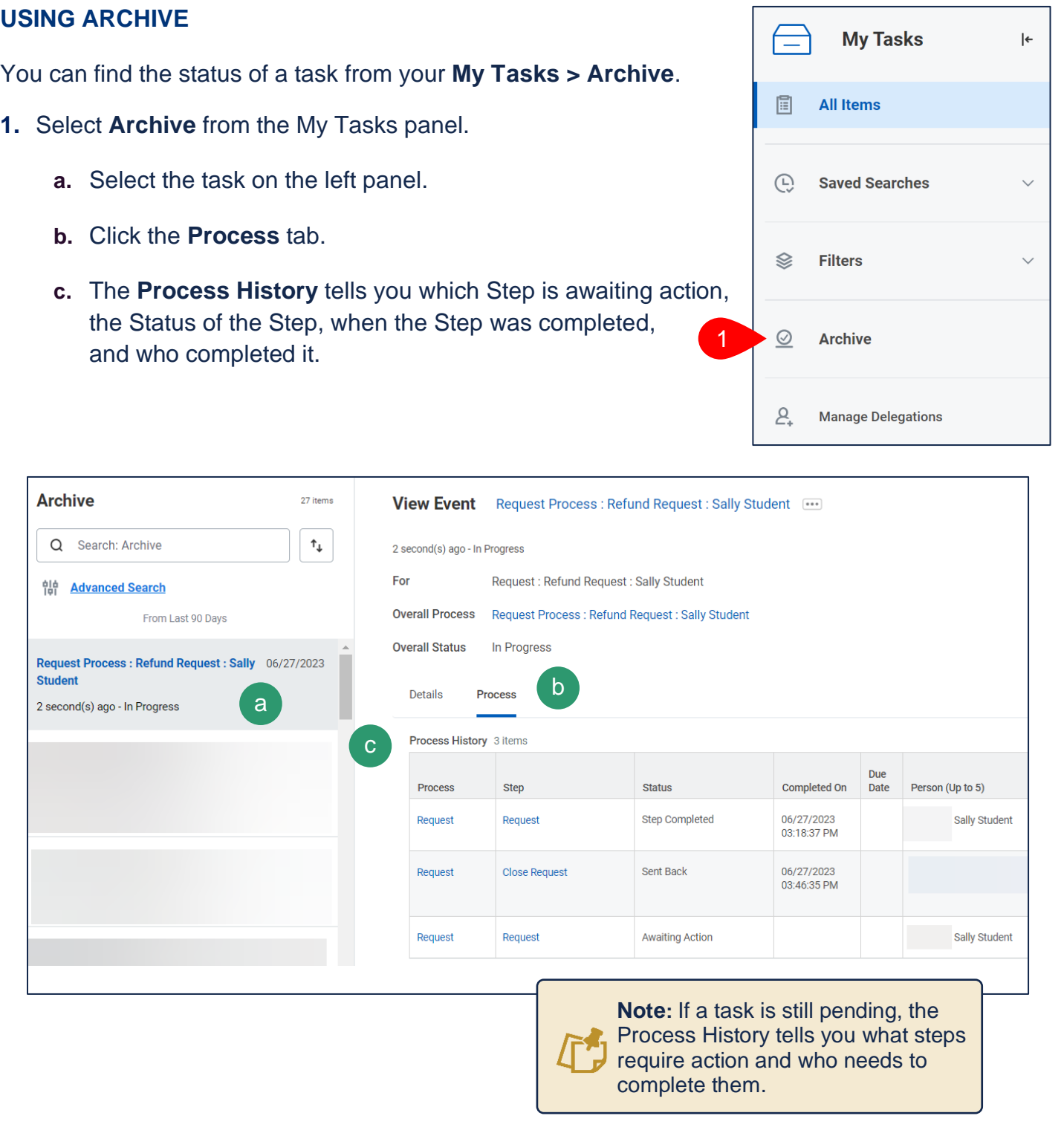

MY TASKS AND NOTIFICATIONS

*…Transforming the educational journey.*

Workday.

UNIVERSITY